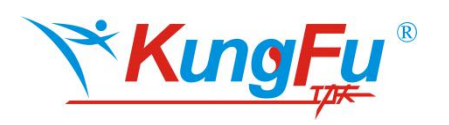

# 应用笔记

如何使用 RTC 工作在低功耗模式下

# かいしゃ しょうしょう しんしょう しんしょう しんしょう しんしゅう しゅうしょく しゅうしょく

KF32L/LS 提供多种模式供用户在不同工作场景下使用。包含两种运行模式、两 种休眠模式及三种低功耗模式。

KF32L/LS 提供用户实时时间以及日历信息的高精度实时时钟。

本应用笔记将以 KF32L530 为例介绍如何配置进入低功耗停止模式和待机模式。

本应用笔记使用的 KF32 IDE 与 KF32Lxxx 外设固件库及代码例程可以从 ChipON 官方网站 [www.chipon-ic.com](http://www.chipon-ic.com) 下载。

Github: <https://github.com/ChipON-FAE-AE> Gitee:https://gitee.com/Cucoo/BSP

# 目录

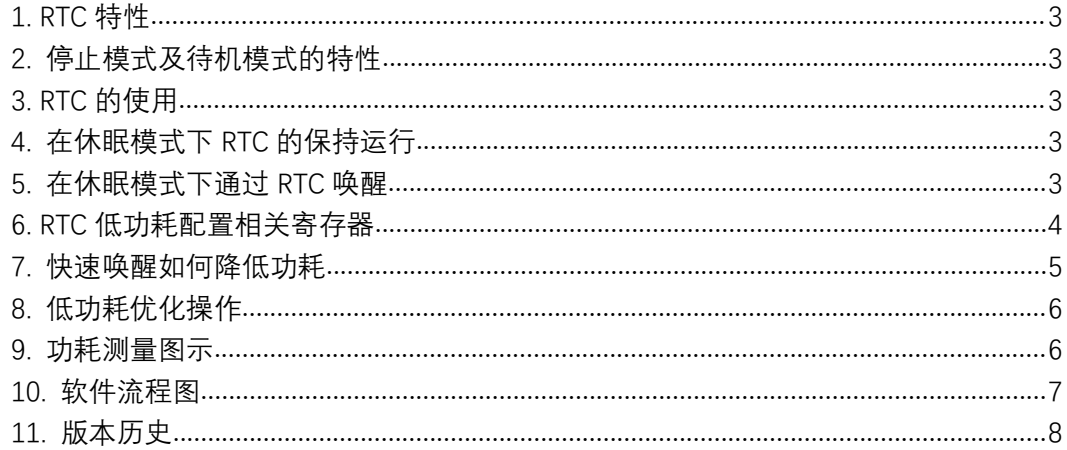

## <span id="page-2-0"></span>**1. RTC** 特性

实时时钟 (Real Time Clock, RTC) 单元提供给用户实时时间以及日历信息。RTC 单 元通过时间寄存器提供时间信息 (秒、分、时、星期、日、月、年)。数据信息由 BCD 码 格式进行表示。修改计数器的值可以重新设置系统当前的时间和日期。

RTC 模块可以根据年、月份(闰年、大小月),自动补偿天数;还可以进行夏令时、冬 令时补偿。

RTC 的时钟源可以通过软件选择外部低频晶振 EXTLF、内部低频时钟 INTLF 和外部高频 晶振的 128 分频。RTC 模块自带高精度的数字时钟校准功能。

RTC 提供两个可编程的闹钟功能及中断,用户可预先在时间闹钟寄存器中设置闹钟日期 进行闹铃设置。

## **2.** 停止模式及待机模式的特性

KF32L/LS 系列提供两种停止模式:Stop0 和 Stop1,以及一种待机模式。在这几种休 眠模式下,RTC 均能正常工作。停止模式与待机模式休眠特性请参考应用手册 **AN32001** 及 KF32L/LS 系列用户手册。

### **3. RTC** 的使用

RTC 的属于备份域的外设,操作 RTC 的需要先打开备份域。请参考应用手册 **AN32001 的备份域开启及关闭章节**。RTC 的读写控制有个专用配置标志位位于 **RTC\_CR** 的 bit3。

RTC 时钟可在任何模式下工作,并且可触发中断将 CPU 从休眠模式唤醒。实时时钟可 使用的专用振荡器频率为 32768Hz,通过 **BKP\_CTL** 寄存器的 RTCCLKS<1:0>位可以选 择实时时钟的时钟源。

RTC 带有时钟校正功能,校正因振荡频率的偏差而导致的时钟的提前或滞后的功能,校 准方法请参考 KF32L/LS 系列用户手册。

# **4.** 在休眠模式下 **RTC** 的保持运行

在休眠模式下,RTC 可以保持运行。RTC 位于备份域中,使能后,在 VBAT 维持供电条 件下, 即使 VDD 掉电, RTC 依然正常工作。在 VDD 和 VBAT 两者都掉电的时候, 才会发生 掉电复位。

配置 RTC 在休眠下运行,只需要配置对应的时钟源工作在休眠模式。RTC 的时钟来源 为内部低频源或者外部低频时钟源。通过将 **PM\_CTL0** 的 LSEEN 位或 LSIEN 位置"1"保持低频 时钟。

#### **5.** 在休眠模式下通过 **RTC** 唤醒

如何使用 RTC 工作在低功耗模式 **3** / **8** AN32002 在休眠模式下,RTC 有两个唤醒条件,分别为 RTC 的节拍中断及 RTC 的闹钟中断。支 持从休眠模式状态下唤醒。RTC 的节拍中断以秒为基本单位进行分频处理。通过 **RTC\_C** 的 <span id="page-3-0"></span>RTCTT<2:0>配置节拍中间分频。休眠模式下的节拍中断的唤醒是依赖 RTC 节拍输出的上升 沿进行唤醒,即一个节拍周期的上升沿唤醒一次。例如 RTC 节拍中断配置为 1/16S,则实际 唤醒时间为 0.125S。RTC 的中断属于外部中断,在配置 RTC 的中断线时,需要将改中断线 配置为上升沿触发。唤醒条件配置完毕后,通过配置 **PM\_CTL2** 的 bit<12:15>使能 RTC 节 拍唤醒功能。

## **6. RTC** 低功耗配置相关寄存器

低功耗的寄存器都存放于备份域,操作之前需要打开备份域使能 **OSC\_CTL0** 的 bit0 位, 备份域退出复位 **PM\_CTL0** 的 bit22 位,备份域数据区允许读写 **PM\_CTL0** 的 bit7 位。

RTC 的节拍中断需要打开 RTC 配置寄存器节拍输出使能 RTC CR 的 bit23 位, 时间节拍 设置 **RTC\_CR** 的 RTCTT<2:0>。

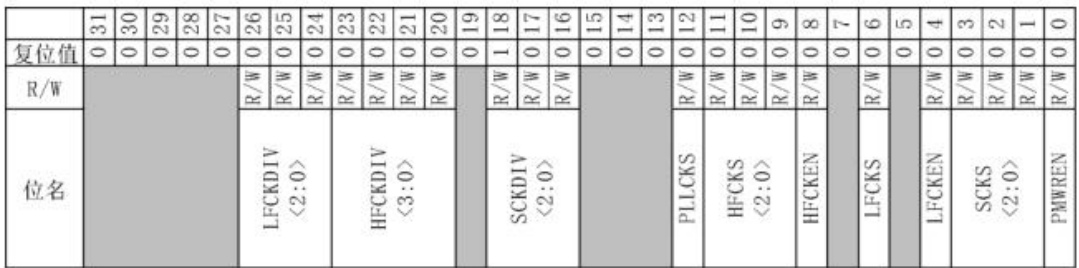

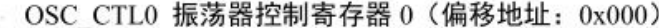

... PM CTL0 功耗模式控制寄存器 0 (偏移地址: 0x000)

|     | $\overline{31}$             | 30 | 29                                   | $^{28}$        | 27                            | 26      | 25                       | $^{24}$                  | 23 | 22            | $\overline{21}$ | 20                 | c,<br>sent. | œ<br>$-$      | $\sim$<br>$-1$     | 6<br>$rac{1}{2}$ | LO<br>point is | ₩<br>$-$                      | $\overline{13}$ | $\mathbb{Z}$<br>point of | $\overline{\phantom{a}}$<br><b>Service</b> | $\Xi$   | ರಾ | $\infty$                     | $\sim$         | 6                       | LC.           | <b>RI</b>      | $\infty$      | $\sim$                       | $\frac{1}{2}$                                                      | $\circ$                           |
|-----|-----------------------------|----|--------------------------------------|----------------|-------------------------------|---------|--------------------------|--------------------------|----|---------------|-----------------|--------------------|-------------|---------------|--------------------|------------------|----------------|-------------------------------|-----------------|--------------------------|--------------------------------------------|---------|----|------------------------------|----------------|-------------------------|---------------|----------------|---------------|------------------------------|--------------------------------------------------------------------|-----------------------------------|
| 复位值 | $\circ$                     | ٥  | 0                                    | $\circ$        | 0                             | $\circ$ | $\overline{\phantom{a}}$ | $\overline{\phantom{a}}$ | 0  | ٥             | $\circ$         | ٥                  | 0           | 0             | 0                  | $\circ$          | 0              | Ó                             | 0               | $\circ$                  | $\circ$                                    | $\circ$ | ٥  | 0                            | 0              | 0                       | ٥             | $\circ$        | 0             | $\circ$                      | 0                                                                  | $\circ$                           |
| R/W | ₩<br>$\approx$              |    | 医<br>$\approx$                       | 连<br>$\simeq$  | ⊵<br>$\approx$                |         | W)<br>$\approx$          | ⊵<br>≃                   |    | ₩<br>$\simeq$ | 医<br>$\approx$  | $\geq$<br>$\simeq$ | ₩<br>œ      | ₩<br>$\simeq$ | ⊵<br>$\approx$     | ₩<br>$\approx$   | ⊵<br>$\simeq$  | ≽<br>$\simeq$                 | 医<br>$\approx$  |                          |                                            |         |    | ₩<br>≃                       | ⊵<br>$\approx$ | ≥<br>$\simeq$           | ⊵<br>$\simeq$ | ≽<br>$\approx$ | ≧<br>$\simeq$ | 医<br>$\approx$               | 医<br>$\simeq$                                                      | $\geq$<br>$\approx$               |
| 位名  | TCH<br>×.<br>$\overline{a}$ |    | EN<br>U)<br>$\overline{\phantom{a}}$ | EFN<br>U.<br>- | EXE<br>SE <sub>1</sub><br>نسب |         | <b>MRBGEN</b>            | LDO18EN                  |    | R<br>BKPREGCL | IWDTCLR         | DPRAMASEI          | PRAMSEI     | P4MEN<br>نسد  | <b>SECONF</b><br>∸ | IWDTRMSEI        | PORDELAYSEI    | -<br><b>AYSE</b><br>BKPPORDEL | IOSEL<br>PHERI  |                          |                                            |         |    | Lt.)<br>$\overline{ }$<br>EH | PWR<br>BK      | z<br><b>SALLOC</b><br>ă | <b>LPREN</b>  | <b>NRSTEN</b>  | MEMSEI        | PMS <sub>2</sub><br>$\equiv$ | $\overline{\phantom{a}}$<br><b>EW<sub>5</sub></b><br>$\frac{1}{2}$ | P <sub>MS</sub> <sub>0</sub><br>- |

PM CTL2 功耗模式控制寄存器 2 (偏移地址: 0x014)

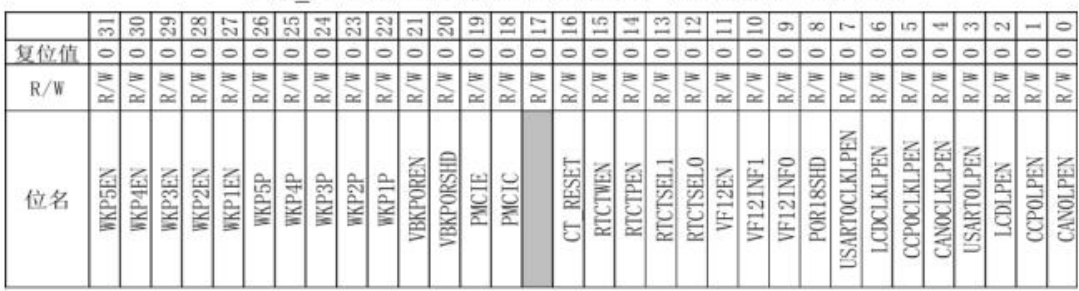

如何使用 RTC 工作在低功耗模式 **4** / **8** AN32002

### <span id="page-4-0"></span>**7.** 快速唤醒如何降低功耗

从停止模式或待机模式状态唤醒,单片机需要从头开始执行,在从复位处运行期间,单 片机默认的时钟为内部高速时钟 16M 的 128 分频, 即 0.125M。此时代码执行速度极慢, 若 前面代码数据较多,则会占用大量的时间在启动过程。如图 5 所示,RTC 在每次唤醒时,有 一段电流较低,但时间较长的时间区间。若唤醒频次较高则功耗将会大量损耗在此处。

单片机完整的上电流程如下图 1 所示。其中,Power12 及 Power18 为内部部件上电时 间;ROM 启动为加载校准信息,如 Flash 校准信息,晶振校准信息等。

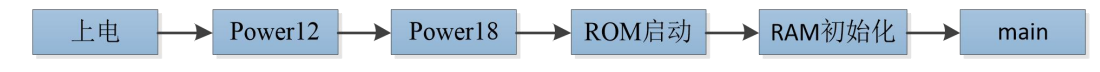

**图 1:完整的上电流程**

正常的停止模式或待机模式休眠唤醒流程如下图 2 所示。唤醒后单片机从 Power12 开 始复位运行。工作电流测量图如图 5,RTC 定时唤醒休眠。电流波形上可以看出总共分为三 2008年 - 1990年 - 1990年 - 1990年 - 1990年 - 1990年 - 1990年 - 1990年 - 1990年 - 1990年 - 1990年 - 1990年 - 1990年 - 1990年

1.唤醒后有一段长时间的低频工作时间。此时时间端在 Power12 至 main 中的时钟初始 化之前。

2.之后有一处脉冲电流为时间升频后的大电流,此时为时钟初始化之后,电流随着主频 的提升而增加,执行速度也得到加快。

3.进入休眠,功耗降低。占用整个"唤醒-休眠"流程的绝大部分时间。

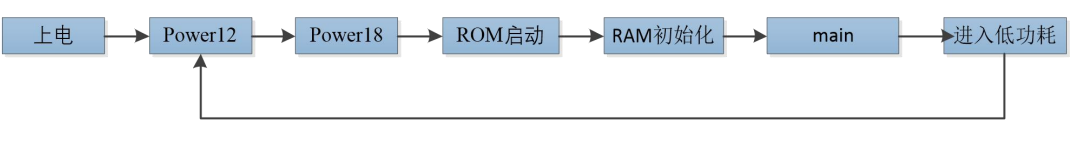

#### **图 2:正常的休眠流程**

优化后的停止模式或待机模式休眠唤醒流程如下图 3 所示。优化后的工作电流测量图如 图 6 所示, RTC 定时唤醒并休眠, 与上述正常模式的区别在于:

1.启动时,先执行到 main 函数,进行时钟的初始化,再执行 RAM 变量的初始化。RAM 变量初始化的时间与参数变量的数量成正比,变量越多初始化时间越长。

2.更改启动方式. 从 Flash 启动。从 Flash 启动速度比 ROM 启动更快。

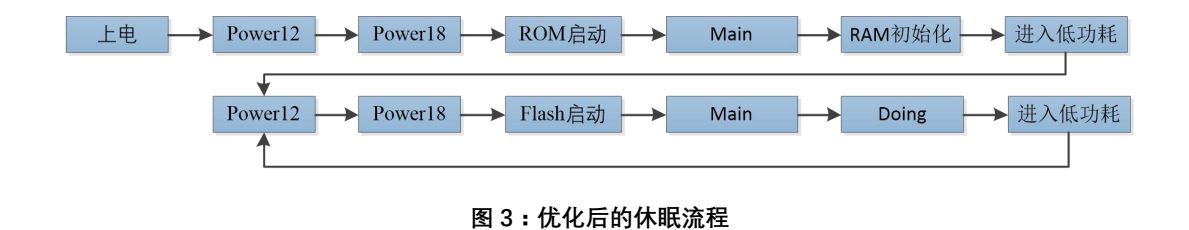

**A contract of the contract of the contract** 

## <span id="page-5-0"></span>**8.** 低功耗优化操作

1.修改 **vector.c** 文件中"\_start"函数中"**startup**"更改为"**main**",上电启动后从"**main**"处开 始执行。

```
298 const VectorEnter start attribute ((section(".text"))) =
299 {
300
           & initial sp,
301
           startup,
            V2 0x00000008 VectorFunction,
302
303
            V3 0x0000000C VectorFunction,
            V4 0x00000010 VectorFunction,
304
305
            V5 0x00000014 VectorFunction.
            V6 0x00000018 VectorFunction,
306
307
            0,308
            V8 0x00000020 VectorFunction,
            V9 0x00000024 VectorFunction,
309
310
            V10 0x00000028 VectorFunction,
311V11 0x0000002C VectorFunction,
  2.删除 startup.c 文件中"HWREG(0x40000000)=0;",不对主频做改变。
```
3.删除 **startup.c** 文件中"**main();**","**startup**"结束后不跳转。

```
19<sup>0</sup> void startup()
20 {
21unsigned int *s, *begin, *end;
22<sup>0</sup>#ifdef Project Type cplusplus
                                 init work for the chip
                                                                         *************//
25<sup>-</sup> // \frac{1}{2} \frac{1}{2} \frac{1}{2} \frac{1}{2} \frac{1}{2} \frac{1}{2} \frac{1}{2} \frac{1}{2} \frac{1}{2} \frac{1}{2} \frac{1}{2} \frac{1}{2} \frac{1}{2} \frac{1}{2} \frac{1}{2} \frac{1}{2} \frac{1}{2} \frac{1}{2} \frac{1}{2} \frac{1}{2} \frac{1}{2}26 // HWREG(0x40000000)=1;
27
        HWREG (0x40000000)=0;
28 //############ init variable who have initialization ###############//
29
      s = (unsigned int*) & _text_end_;
       begin = (unsigned int*) & data_start_;
30
31
       end = (unsigned int*) & bss start ;
32
       while (begin \lt end)
33
              *begin++ = *s++;
350 #ifdef Project_Type_cplusplus
44 //############# init variable who have no initialization ###############//
45<sup>⊕</sup>#if 1 // 0 not init this type variable
46
        begin = (unsigned int<sup>*</sup>) & bss start ;
47
         end = (unsigned int*) & bss_end ;
48
        while (begin \lt end)
              *begin++ = 0;
49
50 #endif
51 //############# begin to run main function #############//
52
        main()53 }
```
## **9.** 功耗测量图示

如何使用 RTC 工作在低功耗模式 **6** / **8** AN32002 下图 4 为 STANDBY 休眠模式下保持 RTC 唤醒功能电流示意图:

<span id="page-6-0"></span>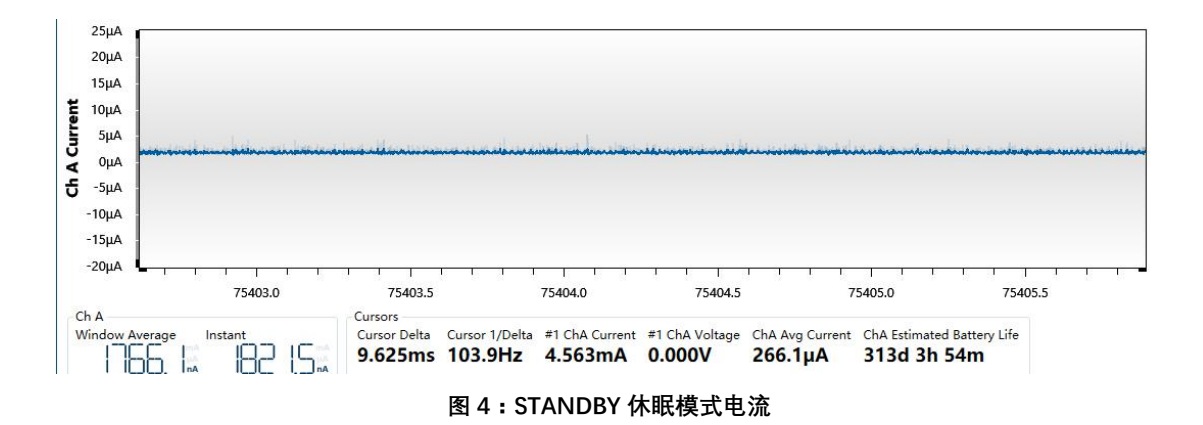

下图 5 为 STANDBY 休眠模式下使用 500msRTC 定时唤醒, 唤醒后继续休眠

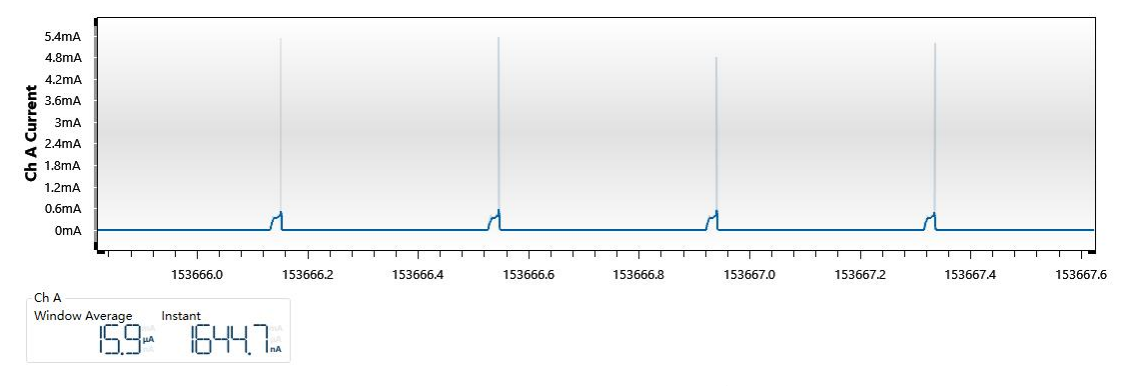

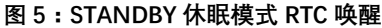

下图 6 为 STANDBY 休眠模式下使用 500msRTC 定时唤醒, 唤醒后继续休眠。与图 5 的 区别在与对于启动流程的优化。可以看出,代码优化后电流消耗明显减少了很多。

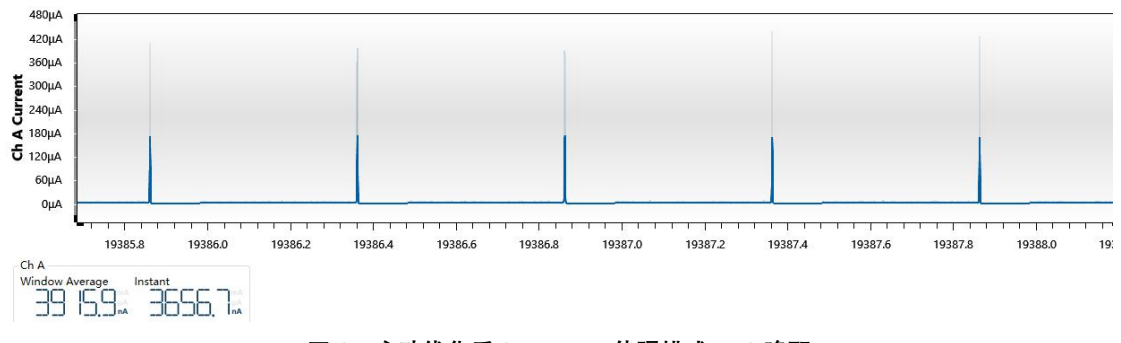

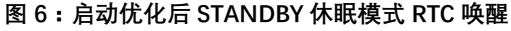

## **10.** 软件流程图

例程代码 KF32L530\_StandbyMode\_With\_RTC 的软件流程图如下图 7。置于文章结束位 置。

本应用笔记使用的 KF32 IDE 与 KF32Lxxx 外设固件库及代码例程可以从 ChipON 官方网

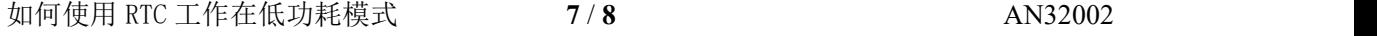

<span id="page-7-0"></span>站 www. chipon-ic. com 下载。

# **11.** 版本历史

文档版本历史

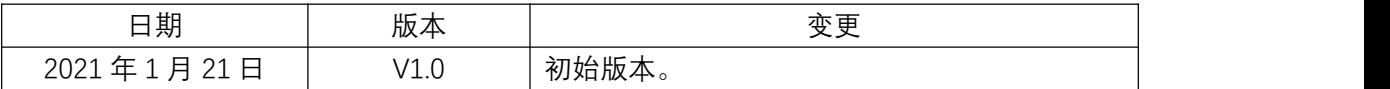

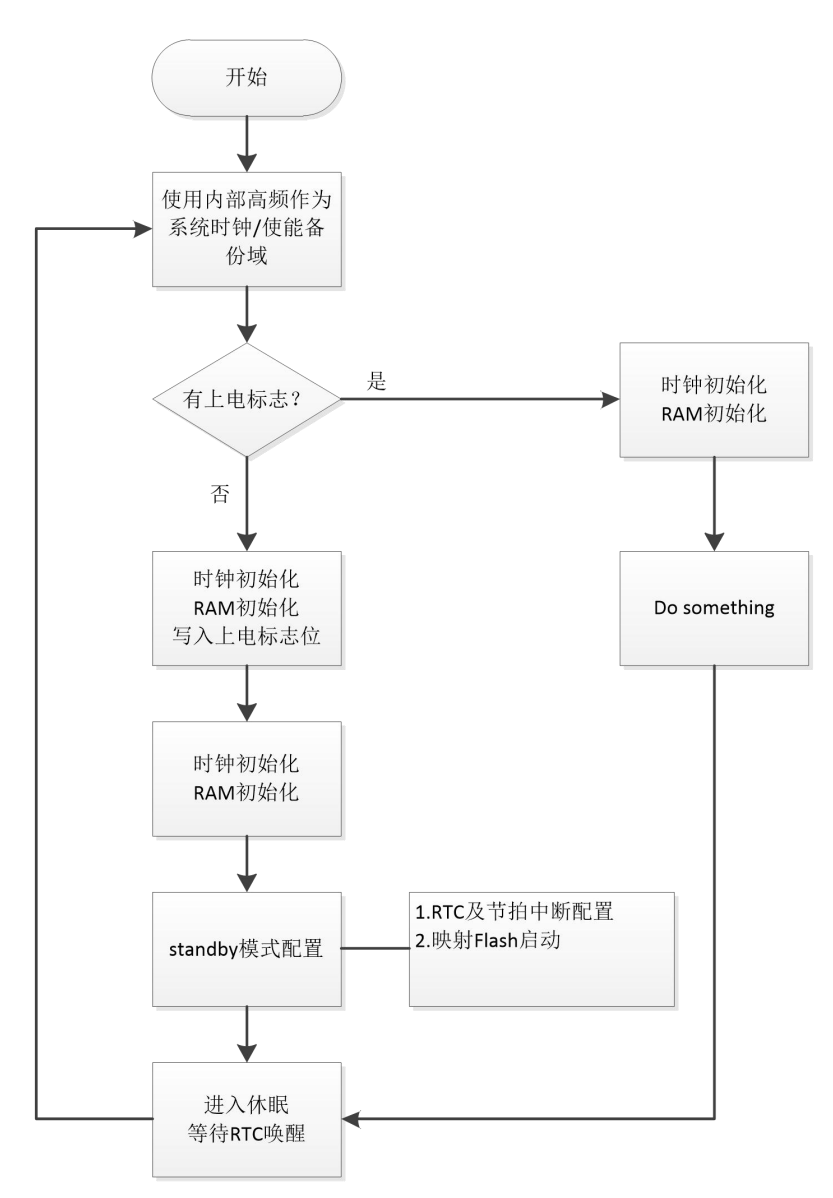

#### **图 7:STANDBY 休眠模式下 RTC 快速唤醒软件流程图**